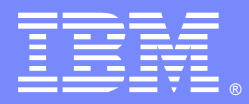

IBM Software Group

# Monitoring DataPower revisited: ITCAM for SOA 7.2, ITCAM Agent for DataPower 7.1, and WAMC 5.0

Yun Wilson, Phil Johnson, Dorine Yelton [yunw@usibm.com,](mailto:yunw@usibm.com) [pajohnso@us.ibm.com, yelton@us.ibm.com](mailto:pajohnso@us.ibm.com) DataPower Support Engineers 5 June 2013

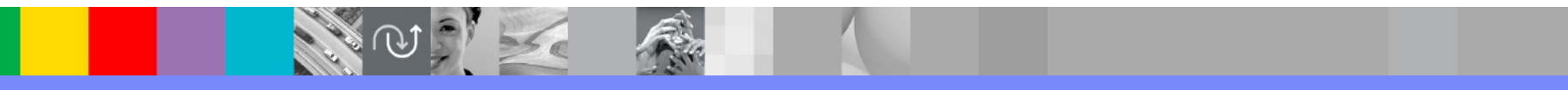

WebSphere® Support Technical Exchange

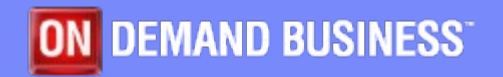

# Agenda

- **Monitoring and management changes in 2012**
- Sample issues
	- **DataPower monitoring ITCAM Agent**
	- Appliance management WAMC
	- Services management ITCAM SOA

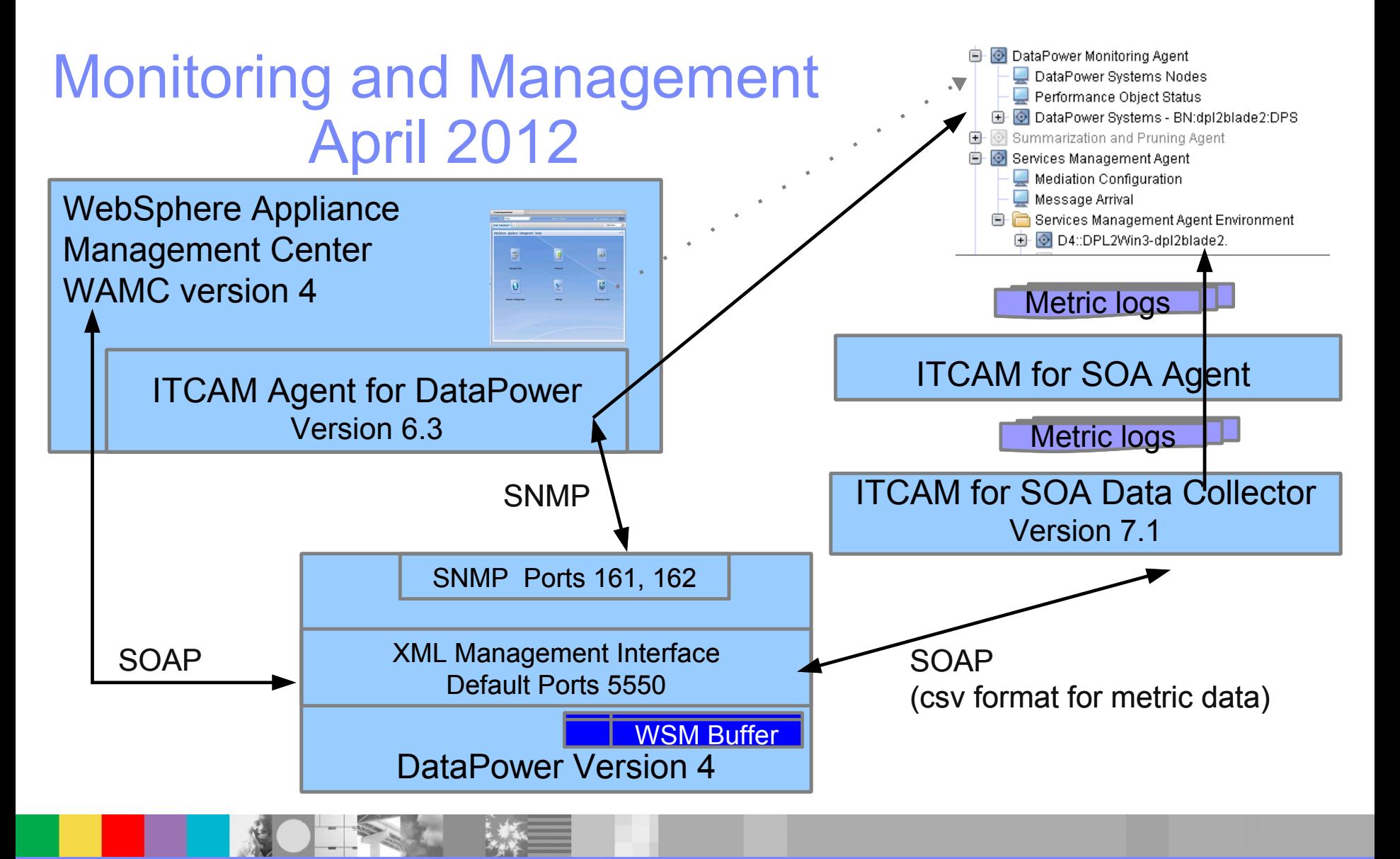

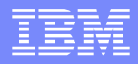

#### New software versions released 2012

WAMC version 5

- ▶ Appliance grouping and group filters
- **DataPower version 5** 
	- **I** disabling WSM for some Web Service Proxies
- ITCAM for SOA 7.2
- **ITCAM Agent for DataPower 7.1** 
	- ▶ Agent and Domain Status, DataPower XC10

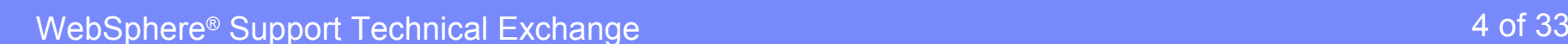

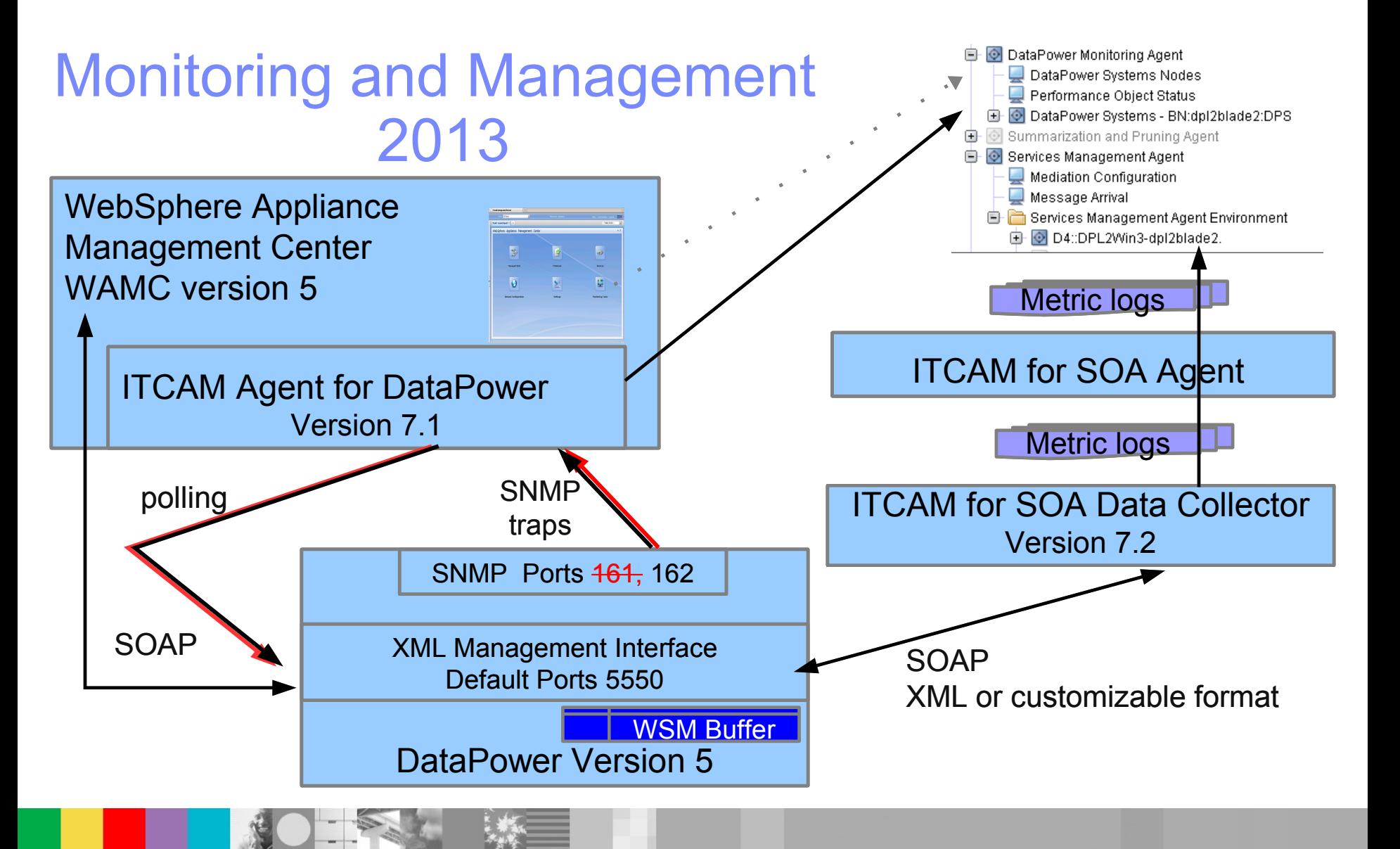

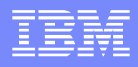

#### Troubleshooting – sample issues

- DataPower monitoring (BN agent)
	- ▶ No DataPower utilization in Tivoli Enterprise Portal (TEP)
	- ▶ SNMPv3 trap fails with 0x80400084 SNMP
- Appliance Management (WAMC)
	- Common issues
	- ▶ Copying a domain to another appliance
- Services management (KD4 agent) Data exchanged in the DataPower / ITCAM SOA interface
	- Schema store://wsm.xsd dp-wsm-agent-append.xsd
	- Debug options
	- DataPower Authentication and Authorization (AAA) client-id

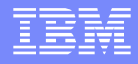

#### Monitoring and Management

DataPower monitoring: No utilization reported in TEP

#### Analysis

- **Review SSL proxy profile**
- **Test XML management**

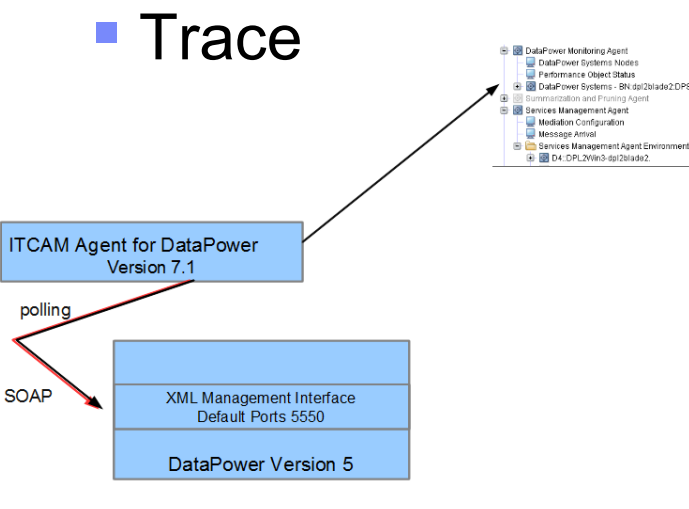

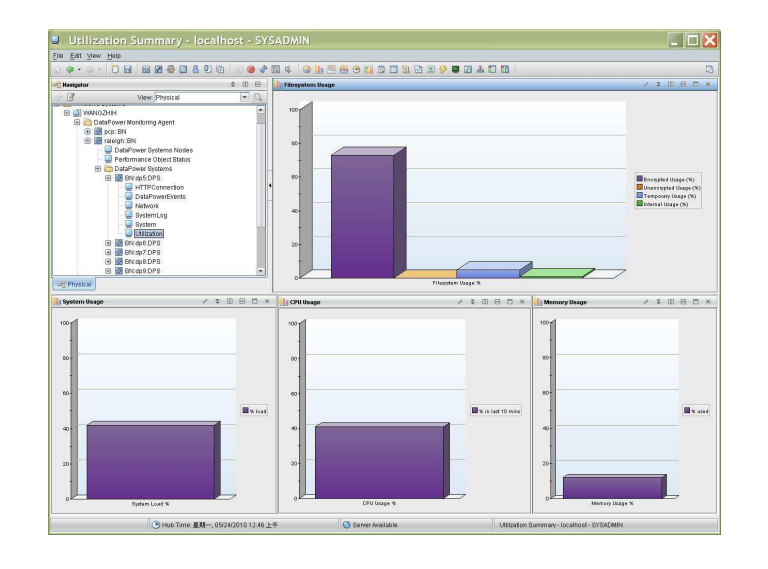

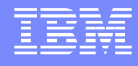

A Custom SSL Proxy Profile configured for the DataPower XML Management Interface...

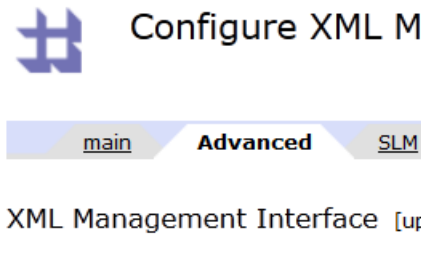

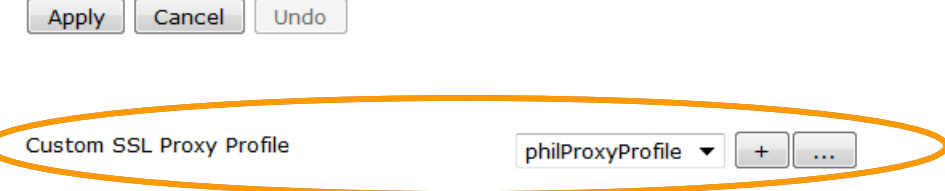

 $[up]$ 

Management Interface

...may cause SSL and certificate exceptions in the ITCAM BN agent:

javax.net.ssl.SSLHandshakeException: PKIX path building failed:

java.security.cert.CertPathBuilderException: PKIXCertPathBuilderImpl could not build a valid CertPath

java.security.cert.CertPathValidatorException: The certificate issued by *xxxxx* is not trusted

java.security.cert.CertPathValidatorException: Certificate chaining error.

Address the exceptions with these steps:

Configuring SSL Connection between ITCAM Agent and WebSphere DataPower SOA Appliance http://www-01.ibm.com/support/docview.wss?uid=swg21622433

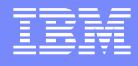

#### Test the XML Management Interface

Create a simple XML management request in an XML file

```
<env:Envelope xmlns:env="http://schemas.xmlsoap.org/soap/envelope/"> 
<env:Body>
<dp:request domain="default" 
            xmlns:dp="http://www.datapower.com/schemas/management">
<dp:get-status class="WSMAgentStatus"/>
<dp:get-status class="WSMAgentSpoolers"/>
</dp:request>
</env:Body>
</env:Envelope>
```
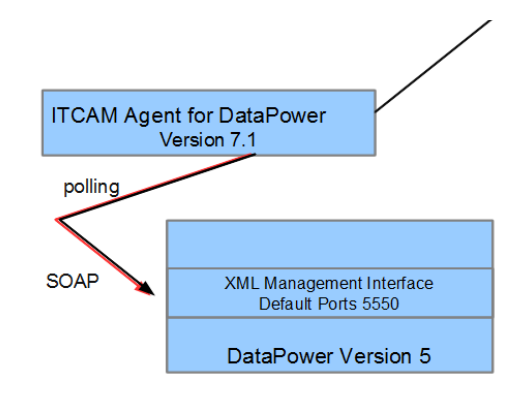

 Use curl or another tool to send the file to the DataPower host and port configured in the ITCAM BN agent

curl -k --data-binary @xml\_mgmt\_wsm\_status.xml https://mydatapower:5550/service/mgmt/current -u myuserid:mypassword

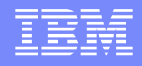

#### Enable ITCAM BN Agent Trace

For more information about XML Management Interface requests and responses

- Review the standard logs for errors: <ITM INSTALLDIR>/logs/\*kbnagent\*.log
- Edit config file <ITM INSTALLDIR>/config/bn.ini
- Change JAVA\_TRACE\_LEVEL=ERROR to JAVA\_TRACE\_LEVEL=DEBUG\_MAX
- Review trace log, <ITM INSTALL DIR>/logs/kbn \* \* trace.log

Example log output for wrong hostname configured in agent for the TEMS: Log file: <ITM\_INSTALL\_DIR>/logs/dpautosrv2\_bn\_dp517\_kbnagent\_519cf07f-01.log

(519CF07F.01D9-9:kraarreg.cpp,1884,"FindProxyUsingLocalLookup") Unable to create socket to host ip.pipe:*wronghostname*, status = 10020003 (519CF07F.01DA-9:kraarreg.cpp,1897,"FindProxyUsingLocalLookup") Unable to find running CMS on CT\_CMSLIST <ip.pipe:*wronghostname*>

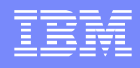

#### SNMP version 3 traps fail with Message 0x80400084 SNMP

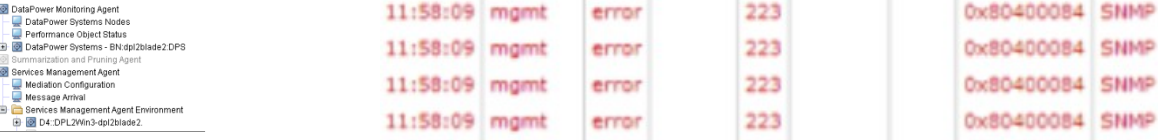

and the contract of the contract of the contract of the contract of the contract of

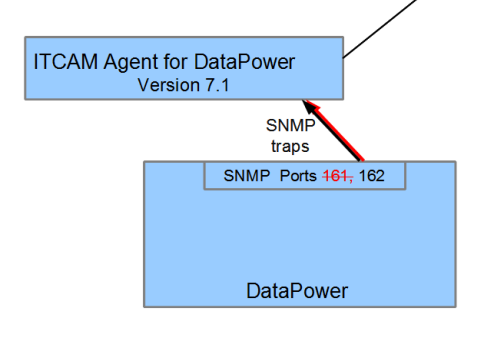

#### Analysis: SNMPv3 user configuration review

- ▶ DataPower SNMPv3 user name specified
- DataPower SNMPv3 user name matches the trap targets security name
- DataPower SNMPv3 user credentials authentication secret and privacy secret match ITCAM BN Agent
- SNMP mustgather

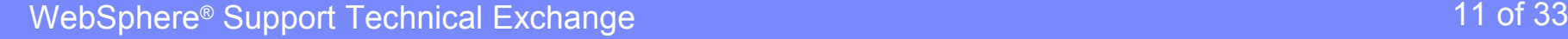

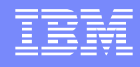

The name of the SNMPv3 user should be specified in the SNMP Settings

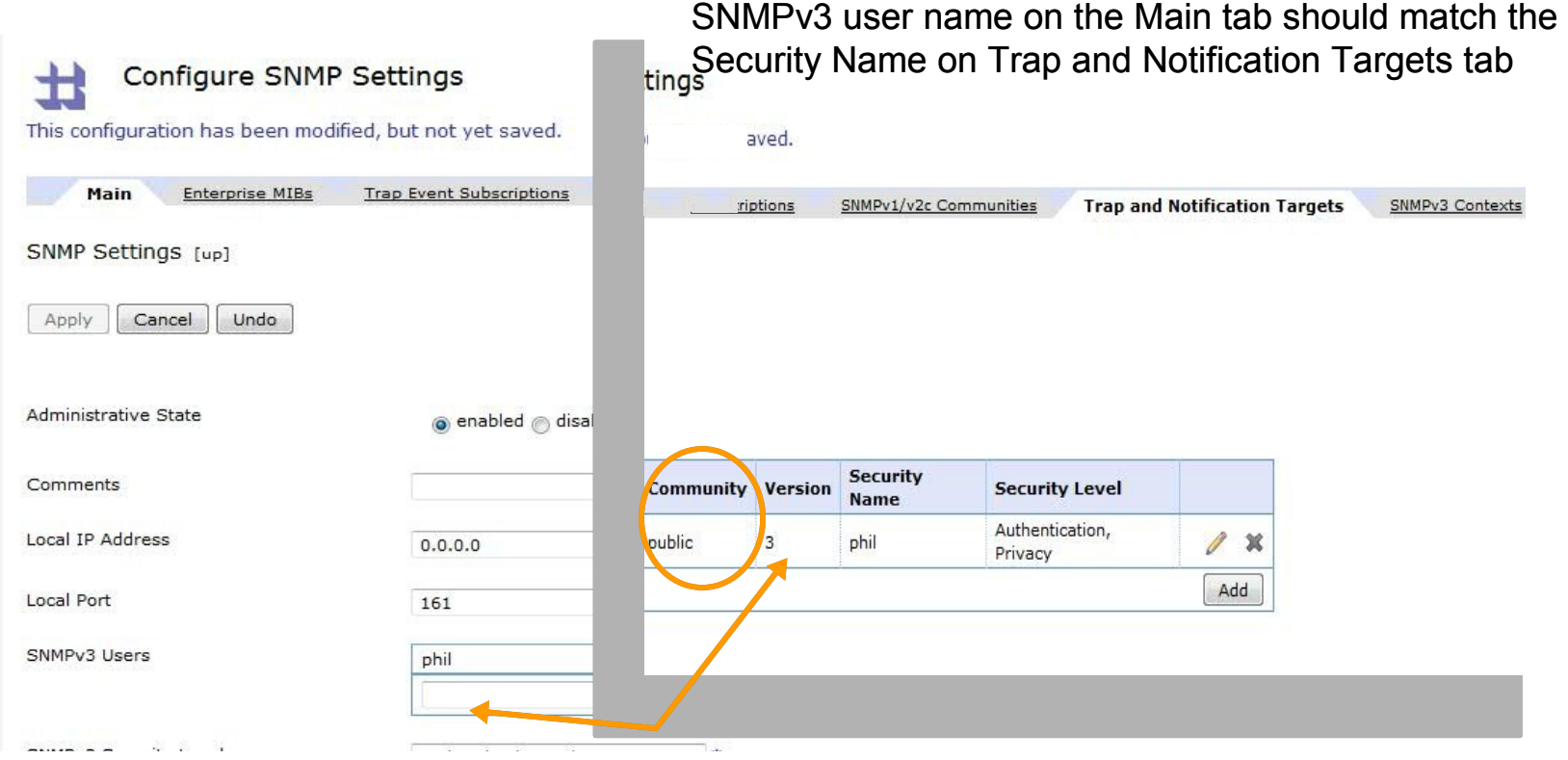

WebSphere® Support Technical Exchange 12 of 33

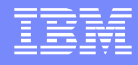

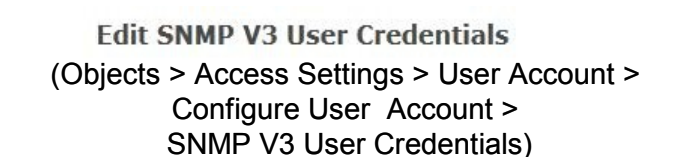

DataPower SNMPv3 User Credentials Authentication Secret and Privacy Secret must match ITCAM BN Agent configuration

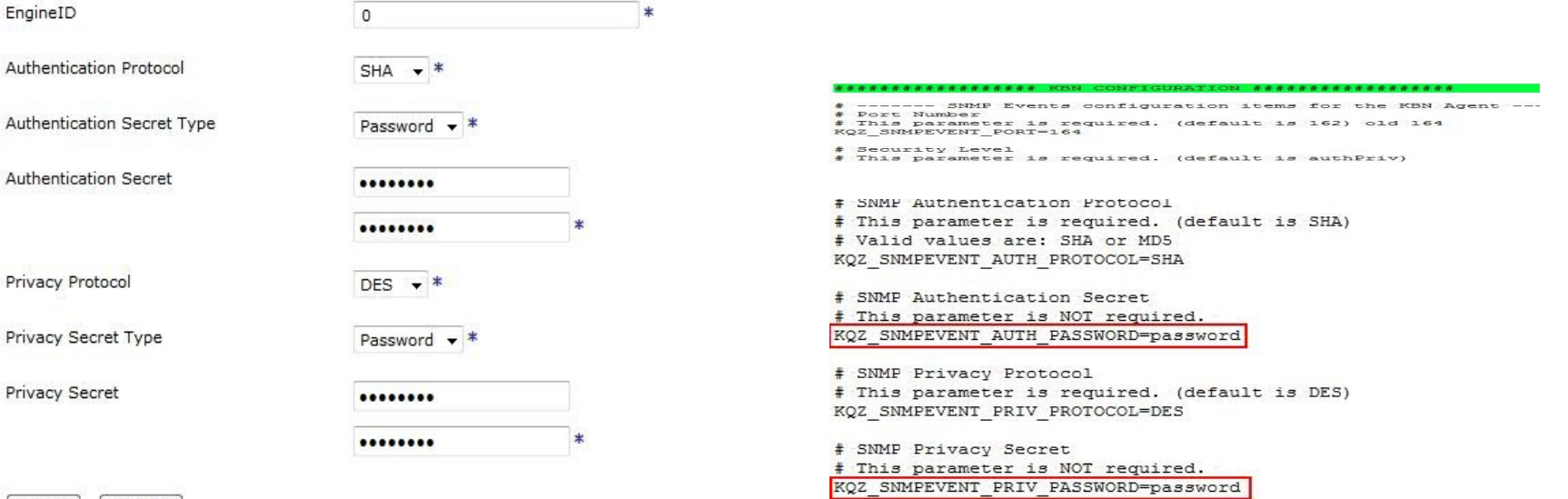

Apply

Cancel

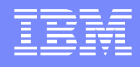

If configuration review fails, walk through the steps in two technotes:

MustGather - Testing SNMP alerts from DataPower <http://www-01.ibm.com/support/docview.wss?uid=swg21418608>

- Set up DataPower SNMP log target
- Create test traps
- Review the SNMP log target status
- Utilize DataPower packet capture

The difference between "default" and static routes on the DataPower appliance <http://www-01.ibm.com/support/docview.wss?uid=swg21249208>

团

#### Using DataPower utilization monitoring

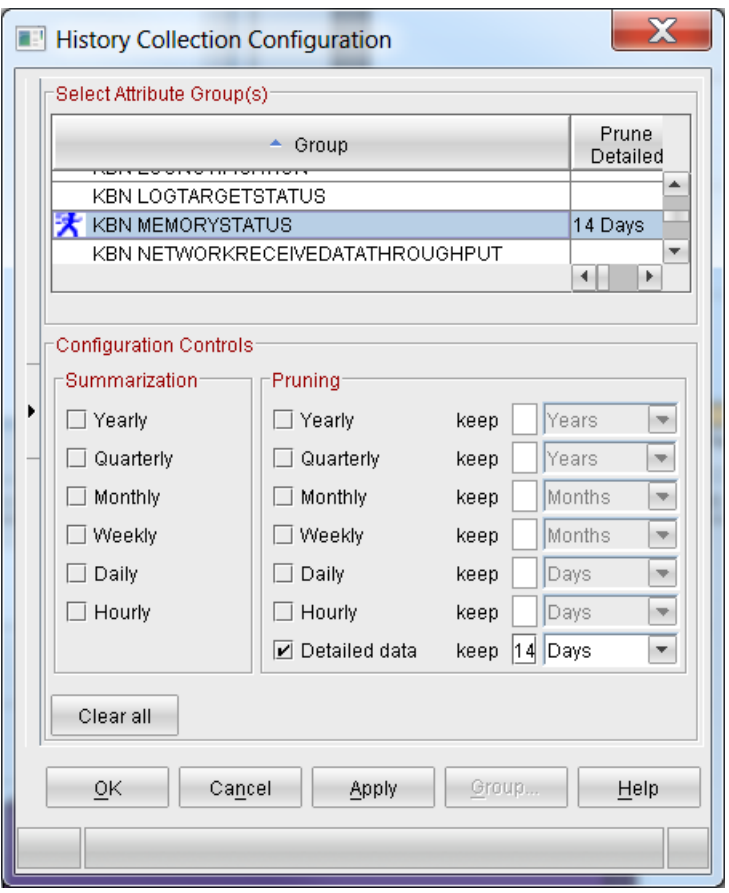

Configuring historical collection in the TEP helps with understanding memory usage

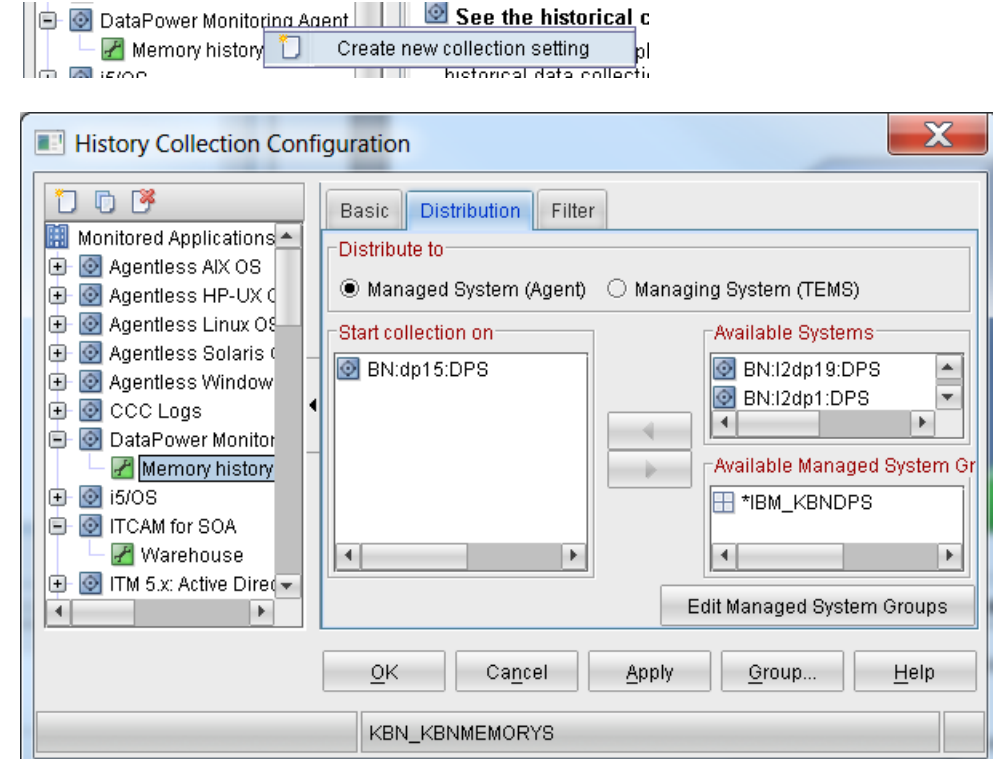

WebSphere® Support Technical Exchange 15 of 33

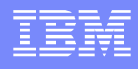

## Using DataPower utilization monitoring

- To access the historical data
- Select the Utilization Navigator item
- Right click and select Memory Usage workspace
- Click on the calendar/clock icon upper right
- **Select the time span for** historical navigation.

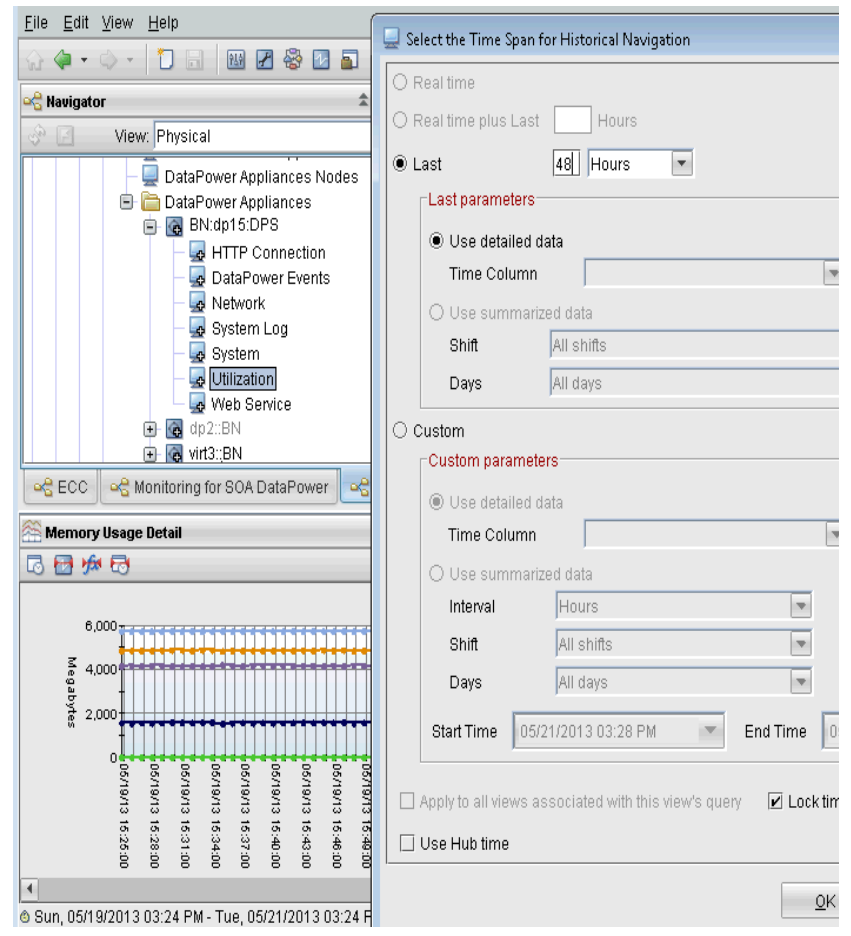

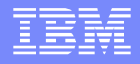

# Troubleshooting – Appliance Management

Common issues

- Secure backup must be enabled at initialization <http://www-01.ibm.com/support/docview.wss?uid=swg21618697>
- Troubleshooting chapter in April 2013 WAMC Redbook sg248026
	- ▶ 8.1 Issues with the installer
	- 8.2 Issues with the graphical user interface
	- ▶ 8.3 Issues with WebSphere DataPower Appliances
	- ▶ 8.4 Issues with firmware
	- ▶ 8.5 Logging and trace
	- ▶ 8.6 Technotes

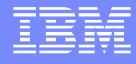

## Troubleshooting – Appliance Management

#### Copy a domain to another appliance in four steps with WAMC

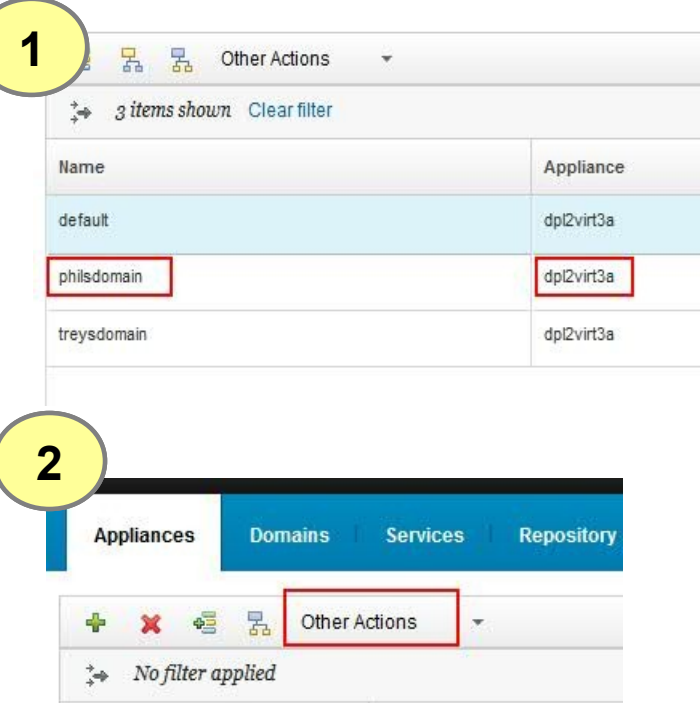

#### **3Create Domain** Summary of appliances selected: Name Appliance Type dpl2virt2a XI52 New domains are created by using existing configuration. You can either use a backup tha domain of the same name, or a configuration export that contains objects to use in the net \* Specify the name for this new domain: philsdomain Note: After a domain is created, you cannot change its name. Next

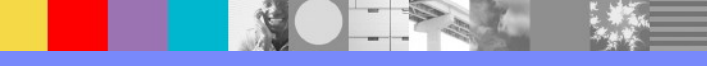

WebSphere® Support Technical Exchange 18 of 33

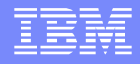

## Troubleshooting – Appliance Management

Copy a domain to another appliance in four steps with WAMC

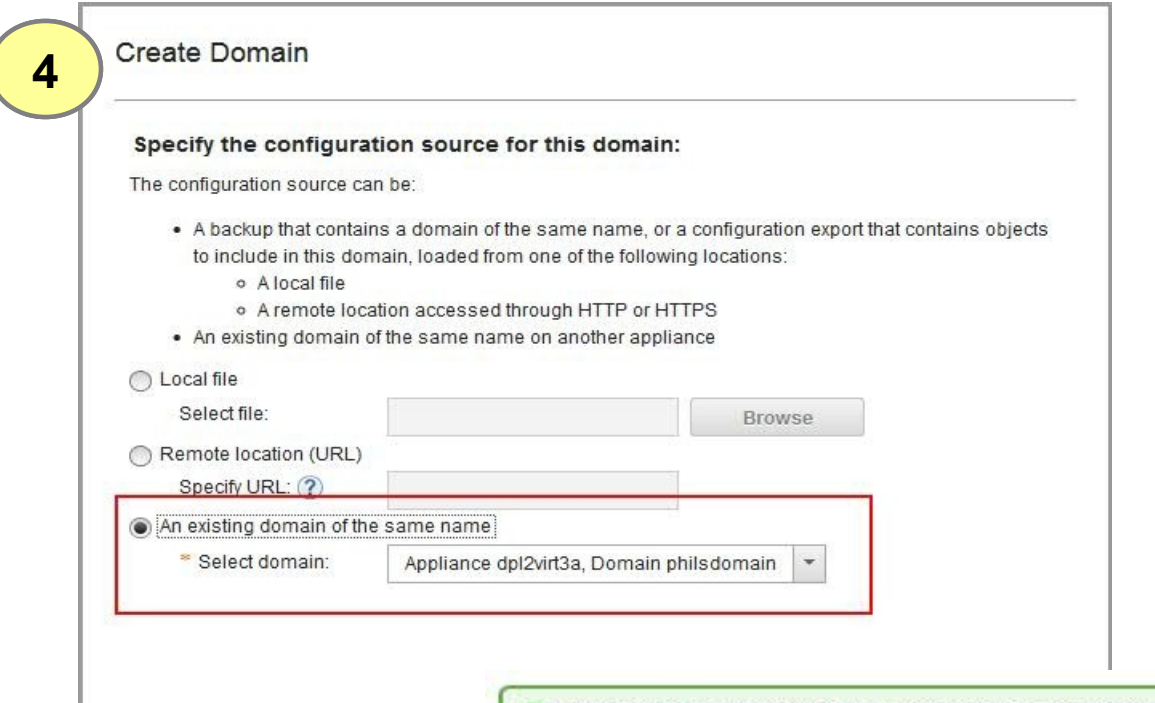

Deploy domain configuration to 'philsdomain' on appliance 'dpl2virt2a' | Completed successfully

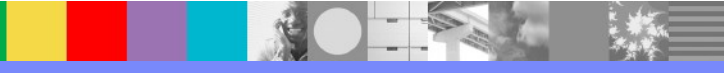

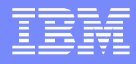

Data exchanged in the DataPower / ITCAM SOA interface

- Schema store://wsm.xsd dp-wsmagent-append.xsd
- **Debug options**
- ▶ DataPower Authentication and Authorization (AAA) client-id

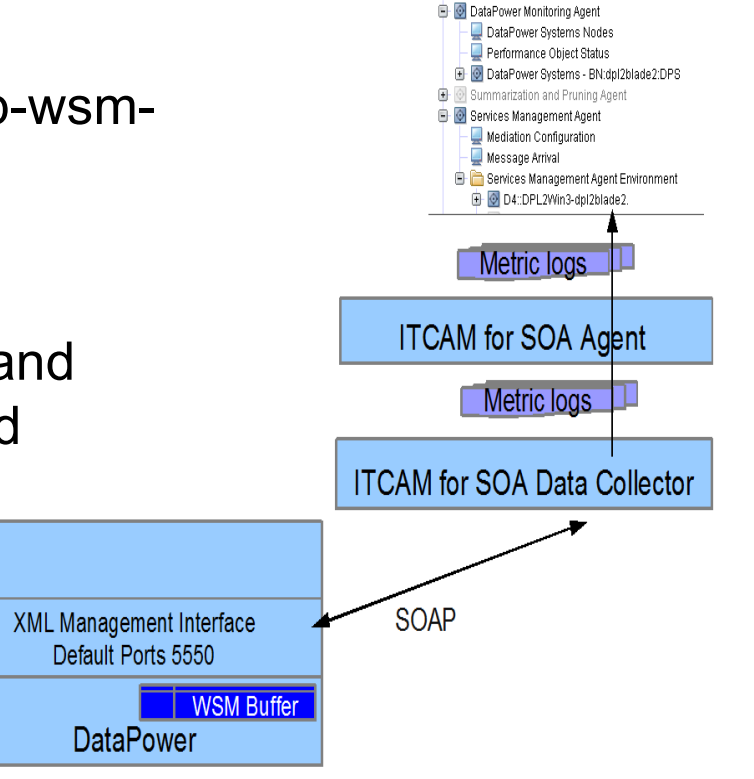

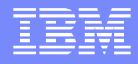

Schema store://schemas/dp-wsm-agent-append.xsd Provides documentation on the Web Services Management (WSM) data elements collected by ITCAM SOA

<xsd:element name="wsa-record">

...

<xsd:element name="service-port" type="tns:defaulted-string" minOccurs='0' maxOccurs='1'>

 ... <xsd:element name="ws-operation" type="tns:defaulted-string" minOccurs='0' maxOccurs='1'>

 ... <xsd:element name="ws-client-id" type="tns:defaulted-string" minOccurs='0' maxOccurs='1'> <xsd:annotation> <xsd:documentation> Record the ITCAM client id value. This value is populated by AAA Policy which must be executed first. Otherwise, a value may be provided manually. </xsd:documentation> </xsd:annotation> </xsd:element>

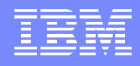

- Enabling debug on DataPower is an option to see WSM data element details Enable: set-system-var var://system/ws-mgmt/debug 3 Disable: set-system-var var://system/ws-mgmt/debug
- Files created in temporary: in the default domain when debug enabled
	- event-<Domain Name>.xml Transaction data in XML format
	- <Formatter Name>-<Domain Name>.out Formatted Record temporary://
	- request-<Domain Name>.xml ITCAM SOA pull request
- **Effective in low volume development environments** 
	- Shows only data pulled in most recent ITCAM SOA data collection
	- Consider increasing poll interval to collect more data
	- Not recommended for production

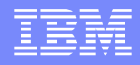

Our Test

Web Service Proxy based on HelloWorld.wsdl (see resources page)

■ Request file

<soapenv:Envelope xmlns:soapenv="http://schemas.xmlsoap.org/soap/envelope/" xmlns:sam="http://samples"> <soapenv:Header/> <soapenv:Body> <sam:sayHello> <name>user1</name> </sam:sayHello> </soapenv:Body> </soapenv:Envelope>

 Sent using curl curl --data-binary @sayHello.xml http://*mydatapower*:5050/HelloSvc/HelloService

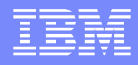

File temporary:///events-domain.xml shows the data sent for the last transactions collected by ITCAM for SOA:

<transaction tid="689770823" xmlns="http://www.datapower...

... <service-port>{http://samples}Hello</service-port> <ws-operation>{http://samples}sayHello</ws-operation> <ws-client-id>user1</ws-client-id>

… <duration-ms>124</duration-ms> <request-size>261</request-size>

<response-size>547</response-size>

... </transaction>

...

The events file has elements found in store://schemas/dp-wsm-agent-append.xsd

<xsd:element name="service-port" …

<xsd:element name="ws-operation" …

<xsd:element name="ws-client-id"

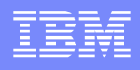

- File <Formatter Name>-<Domain Name>.out shows actual data collected
- File name in our test: itcamsoa-domain.out
- Shows the formatting used, in this example comma separated
- Expect 1 record per request, 1 per response

<env:Envelope xmlns:env=["http://www.w3.org/2003/05/soap-envelope" ...>](http://www.w3.org/2003/05/soap-envelope) <env:Header><wsa:To></wsa:To><wsa:Action>...</wsa:Action></env:Header> <env:Body>

<wsen:PullResponse>

<wsen:EnumerationContext>uuid:283f1107-...59be</wsen:EnumerationContext> <wsen:Items><dpt:transaction-log records="2" format="text" version="0.9" ...> 1,1369161597000,124,689770823,HTTP,"""http://9.42.125.231:5050/HelloSvc/HelloService" 2,1369161597000,30,689770823,HTTP,"""http://127.0.0.1:2060/HelloSvc/HelloService""", </dpt:transaction-log> </wsen:Items> </wsen:PullResponse> </env:Body>

</env:Envelope>

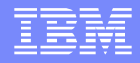

Request-domain.xml shows the request for data The subscriber, ITCAM SOA, sent this Pull request to DataPower

Analysis: Examine the data flow <wsen:EnumerationContext> uuid:283f1107-...59be </wsen:EnumerationContext> to find the point of failure <wsen:MaxElements> 30000 </wsen:MaxElements> <env:Envelope ...> <env:Header> <wsa:ReferenceProperties> <dpt:Domain> mydomain </dpt:Domain> <dpt:Format > ITCAMSOA </dpt:Format> <dpt:Content> none </dpt:Content> <wse:Identifier> uuid:283f1107-...59be </wse:Identifier> </wsa:ReferenceProperties> <wsa:To> … </wsa:To> <wsa:Action>...</wsa:Action> <wsman:System>...</wsman:System> </env:Header> <env:Body> <wsen:Pull> </wsen:Pull> </env:Body> </env:Envelope>

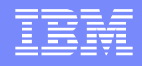

#### Client ID not populated in TEP

A DataPower AAA action sets client ID for ITCAM SOA data collection

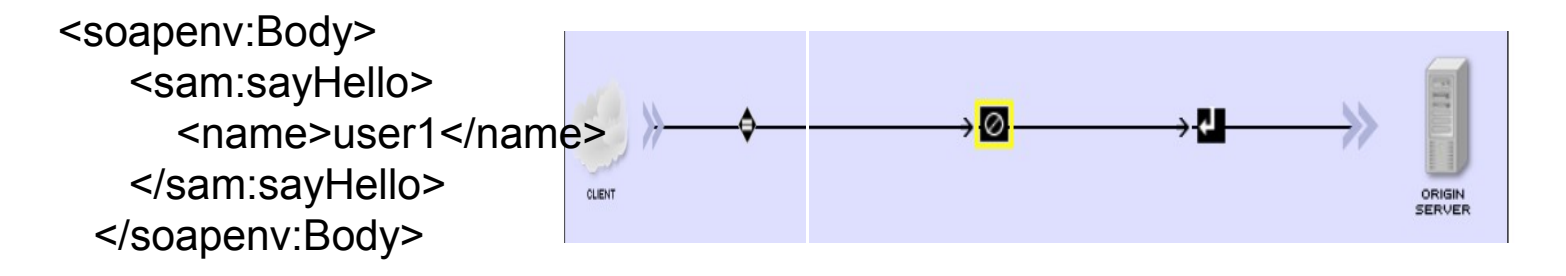

**Confirm client ID is set by using the events debug file** 

<service-port>{http://samples}Hello</service-port> <ws-operation>{http://samples}sayHello</ws-operation> <ws-client-id>user1</ws-client-id>

- ITCAM for SOA data collector not configured
- Errors parsing WSM data cause metric log failures

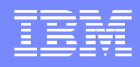

#### Client ID not populated in TEP

Review file KD4.dc.properties shows requester ID collection is enabled

kd4.ira.reqIdControlsEnabled=1 kd4.ira.reqIdControl.count=1 kd4.ira.reqIdControl.1=\* kd4.ira.reqid.type=2

- Check for parsing errors
	- **ITCAM SOA operations log**

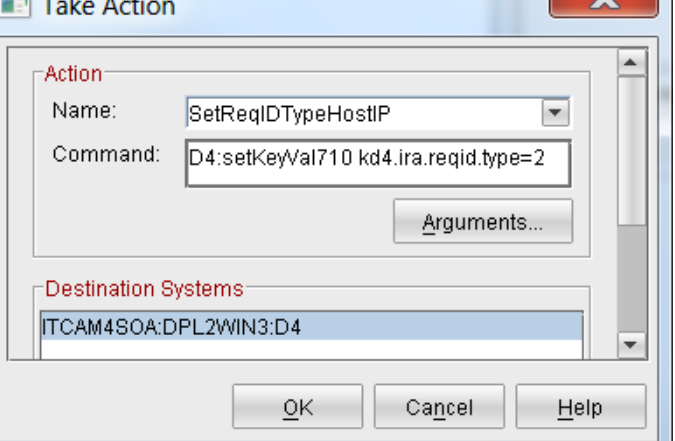

java.lang.IllegalArgumentException: Invalid integer value in version field

Confirm that DataPower AAA is generating a multi-line Extract Identity

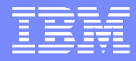

#### **Summary**

- DataPower monitoring
	- ▶ New 7.1 agent uses both XML Management and SNMP
- **Appliance Management** 
	- **Try features for copying configurations and** check technotes for known issues
- **Service management** 
	- ▶ Schema, DataPower debug setting, and ITCAM trace show details of data exchanged

#### Resources

#### ITCAM Agent for DataPower

#### User's Guide: [http://publib.boulder.ibm.com/infocenter/tivihelp/v24r1/index.jsp?topic=%2Fcom.ibm.itcama.doc\\_7.1%2Fdatapower%2Ffac\\_landing\\_user.html](http://publib.boulder.ibm.com/infocenter/tivihelp/v24r1/index.jsp?topic=%2Fcom.ibm.itcama.doc_7.1%2Fdatapower%2Ffac_landing_user.html)

- Best practices for summarization and pruning http://pic.dhe.ibm.com/infocenter/tivihelp/v61r1/index.jsp?topic=%2Fcom.ibm.itm.doc\_6.3%2Fadminuse %2Fhistory\_sumprune\_bestpractice.htm
- DeveloperWorks Wiki:

<https://www.ibm.com/developerworks/community/wikis/home?lang=en#!/wiki/Tivoli%20Composite%20Application%20Manager>

 DataPower SOA Appliance Service Planning, Implementation, and Best Practices http://www.redbooks.ibm.com/abstracts/sg247943.html

#### WAMC

- Information Center http://pic.dhe.ibm.com/infocenter/wamcinfo/v5r0m0/index.jsp
- WebSphere User Group presentation: http://www.websphereusergroup.org.uk/wug/files/presentations/34/WAMC - Sept2012.pdf
- Redbook http://www.redbooks.ibm.com/redpieces/abstracts/sg248026.html
- RFE community: http://www.ibm.com/developerworks/rfe/?PROD\_ID=612

#### ITCAM for SOA

- Webcast replay: Monitoring DataPower with ITCAM for SOA, ITCAM Agent for DataPower, and WAMC <http://www-01.ibm.com/support/docview.wss?uid=swg27024421>
- HelloWorld.wsdl http://www.ibm.com/developerworks/webservices/library/ws-noide2/

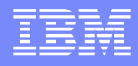

#### Additional WebSphere Product Resources

- Learn about upcoming WebSphere Support Technical Exchange webcasts, and access previously recorded presentations at: [http://www.ibm.com/software/websphere/support/supp\\_tech.html](http://www.ibm.com/software/websphere/support/supp_tech.html)
- **Discover the latest trends in WebSphere Technology and implementation, participate in** technically-focused briefings, webcasts and podcasts at: <http://www.ibm.com/developerworks/websphere/community/>
- **Join the Global WebSphere Community:** [http://www.websphereusergroup.org](http://www.websphereusergroup.org/)
- Access key product show-me demos and tutorials by visiting IBM® Education Assistant: <http://www.ibm.com/software/info/education/assistant>
- View a webcast replay with step-by-step instructions for using the Service Request (SR) tool for submitting problems electronically: <http://www.ibm.com/software/websphere/support/d2w.html>
- **Sign up to receive weekly technical My Notifications emails:** <http://www.ibm.com/software/support/einfo.html>

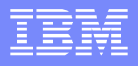

# Connect with us!

#### **1. Get notified on upcoming webcasts**

Send an e-mail to wsehelp@us.ibm.com with subject line "wste subscribe" to get a list of mailing lists and to subscribe

#### **2. Tell us what you want to learn**

Send us suggestions for future topics or improvements about our webcasts to [wsehelp@us.ibm.com](mailto:wsehelp@us.ibm.com)

#### **3. Be connected!**

Connect with us on [Facebook](http://www.facebook.com/pages/WebSphere-Support-Technical-Exchange/121293581419) Connect with us on [Twitter](http://www.twitter.com/ibmwste)

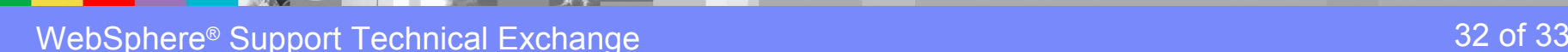

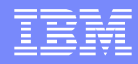

# Questions and Answers

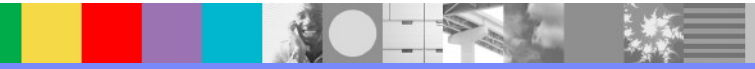